# Ocena porównawcza oprogramowania do sprawdzania modeli i wykrywania kolizji oraz jego potencjału w modelowaniu informacji o budynku *Comparative evaluation of model checking and clash detection software and its potential in Building Information Modeling dr hab. inż. arch. Anetta Kępczyńska-Walczak, prof. uczelni* 1)\*) ORCID: 0000-0003-4125-2012 *dr inż. arch. Michał Jarzyna*1) ORCID: 0000-0001-8599-5665

#### *DOI: 10.15199/33.2024.01.06*

**Streszczenie.** W artykule przedstawiono oryginalne wyniki badań empirycznych ukierunkowanych na zastosowanie modelowania informacji o budynku (ang. *Building Information Modeling*, BIM) w sektorze architektury oraz inżynierii i budownictwa (ang. *Architecture, Engineering and Construction*, AEC), a przede wszystkim na wykrywanie kolizji w modelu BIM. Badania te są częścią projektu finansowanego przez Unię Europejską. W pracy przedstawiono metodę badań, fazę eksperymentalną oraz wyniki. Testy przeprowadzono w pięciu programach do wykrywania kolizji. Porównanie wyników pod względem jakości informacji zwrotnej i ocena jej przydatności wnoszą nową wiedzę, która przyczynia się do zrównoważonego rozwoju budownictwa dzięki stosowaniu BIM.

**Słowa kluczowe:** wykrywanie kolizji; BIM; modelowanie informacji o budynku; analizy modelu BIM; ekosystem budowlany.

Modelowanie informacji o budynku (ang. *Building*<br> *Modeling*, BIM) staje się integralną<br>
częścią procesów budowlanych i jest coraz czę-<br>
sciej stosowane w praktyce [1]. BIM jest postrze-<br>
gany jako podstawowa technologia *Information Modeling*, BIM) staje się integralną częścią procesów budowlanych i jest coraz częściej stosowane w praktyce [1]. BIM jest postrzecyfrowych bliźniaków (ang. *digital twin*), czyli zdigitalizowanej repliki fizycznych obiektów, procesów i systemów związanych z budynkiem [2]. BIM obejmuje przepływy pracy i technologię cyfrowego, zorientowanego obiektowo modelowania produktów i procesów budowlanych [3]. Coraz częściej wykorzystywany jest w zaawansowanych i zróżnicowanych zadaniach w sektorze AEC (ang. *Architecture, Engineering and Construction*, tłum. architektura, inżynieria i budownictwo) [4, 5]. Jednym z problemów występujących w procesach budowlanych, który może zostać rozwiązany za pomocą narzędzi BIM, jest uwidacznianie kolizyjności zaprojektowanych elementów podczas budowy. BIM może służyć do wykrywania tych kolizji już na etapie tworzenia wirtualnego modelu (ang. *clash detection*). Możliwość uniknięcia kosztownego i pracochłonnego naprawiania błędów bezpośrednio

**Abstract.** The article presents the original results of empirical research focused on application of *Building Information Modeling* (BIM) in the *Architecture, Engineering and Construction* (AEC) practices, specifically on detection of clashes in a BIM model. This research is part of the project founded by the European Union. The study presents methodology, experimental phase and findings. The tests were conducted in five clash detection programs. A comparison of the results in terms of the quality of the feedback, and an assessment of its usefulness contributes with new knowledge that enhances sustainability aspects of BIM.

**Keywords:** Clash Detection; BIM; Building Information Modeling; BIM Model Analysis; Construction Ecosystem .

na placu budowy wiąże się z takimi korzyściami, jak zwiększona produktywność, możliwość tworzenia zespołów z mniej wykwalifikowanych pracowników, mniejsza liczba wymienianych informacji, rzadkie zmiany harmonogramów prac na placu budowy oraz zwiększone bezpieczeństwo [6]. W związku z tym wykrywanie kolizji ma niewątpliwie duży wpływ na efektywność budowy, a tym samym na zrównoważony rozwój sektora budowlanego. Rozpatrując zrównoważony rozwój jako równoległe zaspokajanie potrzeb społecznych, ekonomicznych i środowiskowych, większa efektywność działań osiągana na placu budowy zapewnia lepsze wykorzystanie zasobów ludzkich bezpośrednio zaangażowanych w powstawanie budynku. Przekłada się to jednocześnie na dobry wynik finansowy przedsiębiorstwa oraz na możliwość lepszego wynagradzania personelu. Krótszy czas trwania budowy zmniejsza wpływ związanych z nią niedogodności (takich jak hałas, brud, zajęta infrastruktura) na otoczenie. Mniejsza liczba błędów ogranicza również zapotrzebowanie na materiały budowlane oraz energię związaną z ich produkcją i poprawkami na placu budowy, co oprócz redukcji kosztów zmniejsza negatywny wpływ budowy na klimat.

Tworząc dokumentację projektową, projektanci muszą kierować się sztywnymi zasadami narzuconymi przez przepisy

<sup>&</sup>lt;sup>1)</sup> Politechnika Łódzka, Wydział Budownictwa, Architektury i Inżynierii Środowiska

<sup>\*)</sup> Adres do korespondencji: anetta.kepczynska-walczak@p.lodz.pl

Prawa budowlanego. Prawo i normy budowlane stanowią dość jasny punkt odniesienia, który służy standaryzacji wykonywanej dokumentacji. Z tego powodu oprogramowanie projektowe ma podobną funkcjonalność, a ewentualne jej różnice w dostępnych programach BIM są kwestią przewagi konkurencyjnej. Zupełnie inaczej wygląda kontrola kolizji, ponieważ nie podlega ona standaryzacji, a różnice w wynikach w przypadku różnych programów są znaczne, co pokazano w artykule.

Wielu użytkowników systemów wykrywania kolizji zauważa, że duża liczba błędów znalezionych przez dedykowane oprogramowanie jest nieistotna z punktu widzenia poprawności strukturalnej budynku [7, 8]. Z tego względu automatyczne wykrywanie kolizji w programach wymaga weryfikacji przez użytkownika, obejmującej przegląd trójwymiarowego modelu pod różnymi kątami i w różnych przekrojach, a następnie podjęcia decyzji, czy stwierdzono błąd, który wymaga poświęcenia czasu na wyeliminowanie, czy tylko kolizję wynikającą z błędnej interpretacji programu [9].

Ręczna weryfikacja znalezionych przecięć jest konieczna, ale bywa również bardzo czasochłonna [10]. Wśród sposobów na zmniejszanie liczby błędów wymienia się zaangażowanie bardziej dokładnego oprogramowania antykolizyjnego, ale również jak najwcześniejszą międzybranżową koordynację projektu oraz pracę we wspólnym środowisku danych [11].

Głównym celem artykułu jest przedstawienie oryginalnych wyników badań empirycznych koncentrujących się na wykrywaniu kolizji w modelu BIM z wykorzystaniem dedykowanego oprogramowania. Model BIM wykonano w stopniu dokładności 350 (ang. *Level of Detail, LOD*) [12]. LOD 350 został wprowadzony przez BIMForum w wyniku doprecyzowania wytycznych dotyczących klasyfikacji szczegółowości modelu przez AIA (*American Institute of Architects*). W LOD 350 każda część modelu to konkretny element, system lub zespół z uwzględnieniem ich rozmiarów, kształtu, umiejscowienia, orientacji i interakcji z innymi systemami budynku. Możliwe jest również połączenie danych niegraficznych z elementem modelu.

#### **Wybór oprogramowania do wykrywania kolizji**

W wyniku przeprowadzonych badań porównano funkcjonalność kilku programów dedykowanych wykrywaniu kolizji i doświadczenia użytkownika. Pozwoliło to sprawdzić, jakie możliwości oferuje ta technologia projektantom. Należy podkreślić, że potencjał rynkowy wykrywania kolizji w BIM wiąże się bezpośrednio z włączeniem takiego oprogramowania do programów akademickich.

Należy podkreślić, że oprócz przeglądów dostępnych programów na kilku portalach internetowych, nie znaleziono żadnych badań porównujących wyniki wykrywania kolizji. Poza porównaniem zasady działania programów, poszukiwano też odpowiednich scenariuszy do wprowadzenia ich w kursie akademickim. W ten sposób oceniono również łatwość opanowania podstawowych zasad programu i dostępność licencji edukacyjnych.

Po wykonaniu przeglądu i wstępnej selekcji analizowanych programów odrzucono te, które stanowią rozszerzenie do komercyjnych programów BIM (np. Revit) oraz bazujące na chmurze punktów, zamiast formatach BIM. W wyniku selekcji, test został przeprowadzony w pięciu samodzielnych programach do wykrywania kolizji: Solibri Model Checker (wersja 9.12.9.15); BIMvision (wersja 2.25.3); Trimble Connect (wersja 1.15.0.376); Open BIM Model Checker (wersja 2023.g) i usBIM.clash (wersja 8.00b). Oprogramowanie zainstalowano na tym samym komputerze z systemem Windows 10 w wersji 21H2, a testy przeprowadzono bez obciążania sprzętu innymi istotnymi procesami, aby zagwarantować takie same warunki eksperymentu. Testowane programy służą do automatycznego sprawdzania modelu budynku wykonanego w technologii BIM z wykorzystaniem danych wejściowych bazujących na formacie pliku Industry Foundation Classes (IFC). IFC to znormalizowany format tekstowy wspomagający eksport modeli BIM przez oprogramowanie projektowe. Pliki w tym formacie usprawniają wymianę informacji pomiędzy firmami architektonicznymi, inżynieryjnymi i budowlanymi.

Programy do wykrywania kolizji różnią się funkcjonalnością, ale ich wspólną cechą jest sprawdzanie, czy geometria różnych elementów budynku przecina się ze sobą. Takie kolizje znane są jako "Hard Clash" (tłum. trudna kolizja). Oprócz tego typu kolizji istnieje również typ "Soft Clash" (tłum. łagodna kolizja), czyli przecinanie się geometrycznych przestrzeni wokół obiektów lub niewystarczająca odległość obiektu względem innych elementów. Takie przestrzenie mogą symbolizować np. wymaganą przestrzeń konserwacyjną wokół urządzeń lub potrzebne dylatacje między elementami. Spośród badanych programów tylko Solibri Model Checker ma możliwość odnajdywania "Soft Clash". W literaturze istnieje również kolizyjność 4D Workflow Clash, czyli kolizje wpływające na harmonogramy pracy [13], ale żaden z badanych programów nie posiadał tej funkcjonalności. Programy mogą także wizualizować wczytane modele IFC i tworzyć prezentacje graficzne na podstawie uzyskanych wyników.

Pierwszym z testowanych programów był **Solibri Model Checker** [14]. W wersji darmowej (Solibri Anywhere) może on służyć jako przeglądarka plików IFC z możliwością tworzenia komentarzy. Wersja płatna (Solibri Office) rozszerza funkcjonalność o sprawdzanie modeli zgodnie z regułami wbudowanymi w program lub także dodatkowo zdefiniowanymi przez użytkownika. Ponadto w programie możliwe jest tworzenie różnego rodzaju prezentacji modelu oraz zestawień danych liczbowych. Nie istnieje powszechnie dostępna wersja edukacyjna oprogramowania, choć można ją uzyskać, kontaktując się z lokalnymi dystrybutorami.

Drugim badanym programem był **BIMvision** [15], który w podstawowej funkcjonalności jest darmową przeglądarką modeli IFC, ale jego podstawową funkcjonalność można rozszerzyć o płatne wtyczki, które obejmują m.in. raportowanie, wykonywanie wstępnych obliczeń czy badanie kolizji. W przypadku wykrywania kolizji można kupić moduł ClashDetection. Licencja edukacyjna na pełny pakiet wtyczek jest dostępna po złożeniu zapytania do producenta oprogramowania.

Trzecim testowanym programem był **Trimble Connect** [16], bazujący na chmurze punktów, dostępny zarówno online, jak i jako aplikacja komputerowa. W wersji darmowej pozwala użytkownikowi na stworzenie tylko jednego projektu, ale użytkownik otrzymuje też dostęp do pełnej funkcjonalności programu. Może więc korzystać z modułu wykrywania kolizji. Jeden model jest wystarczający do podstawowej pracy oraz również do nauki programu. Cechą charakterystyczną tego narzędzia jest fakt, że wykonuje ono sprawdzanie kolizji tylko między różnymi plikami IFC występującymi w ramach jednego projektu, np. obejmującego osobno branżę architektoniczną i sanitarną. Nie jest możliwe wykrywanie kolizji elementów zawartych w jednym pliku.

Czwartym testowanym programem był **Open BIM Model Checker** [17], połączony z BIMserver.center. Wymaga on założenia konta na wspomnianej stronie, a następnie wgrania modelu na serwer za pomocą programu IFC Uploader. Oprogramowanie jest darmowe, ale jak podaje na swojej stronie producent, wyjątkiem jest moduł służący do automatycznego wykrywania kolizji, który wymaga uzyskania pisemnej zgody. Pełną wersję programu można natomiast zakupić na stronie producenta. Jeśli projekt jest oznaczony na serwerze jako stworzony do celów edukacyjnych, program pozwala użytkownikowi na przeprowadzanie kontroli kolizji.

Ostatnim testowanym programem był **usBIM.clash** [18]. Jest to płatne oprogramowanie, dostępne zarówno w wersji online, jak i na komputery PC. Dostępna jest wersja edukacyjna, którą uzyskuje się przez wypełnienie odpowiedniego formularza.

#### **Środowisko przeprowadzenia testów**

W celu porównania programów zdecydowano się uruchomić procedury sprawdzania kolizji w każdym z nich, w trybie domyślnym i ustawieniach początkowych. Wyjątkiem był Solibri Model Checker, w którym można wybrać różne procedury sprawdzania części w zależności od wymaganego zakresu i stopnia weryfikacji. W celu zapewnienia porównywalności wyników wybrano procedurę analogiczną do scenariuszy innych programów – Intersections Between Architectural Components, która weryfikuje przecięcia takich elementów, jak ściany, okna, belki itp.

W pierwszej kolejności wybrano projekt budynku OTC Conference Center, udostępniony przez firmę Autodesk Inc [19] jako testowany model IFC. Zdecydowano się wybrać ten model jako przykład kompleksowego modelu BIM, wyposażonego zarówno w model architektoniczny, jak i instalacje sanitarne (fotografie 1 i 2). Model zawierał 10 525 elementów podzielonych na 18 typów elementów oraz 21 478 relacji.

Po przeprowadzeniu pierwszych testów wspomnianego modelu w Solibri i Open BIM Model Checker okazało się, że znaleziono odpowiednio 305 i 390 błędów. Liczba kolizji była znacznie większa, niż oczekiwano. Podczas nauki programu na podstawie proponowanego schematu spowodowałaby ona zbyt duże zdezorientowanie potencjalnego użytkownika. Dodatkowo to, co w Solibri zajmowało ok. 30 s, w drugim testowanym programie zajmowało 32 min. Z tych powodów zdecydowano się na zmianę modelu budynku na prostszy.

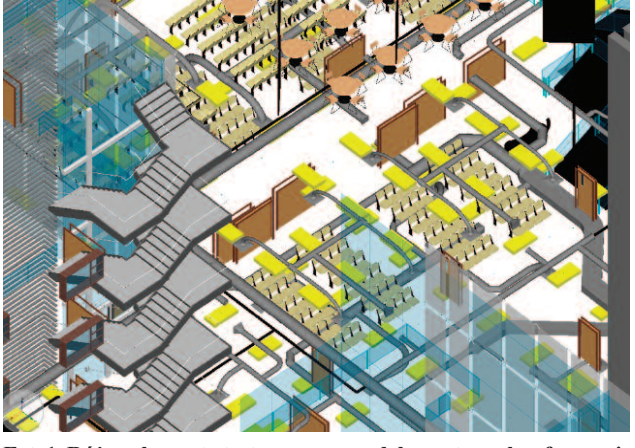

**Fot. 1. Różne elementy testowanego modelu centrum konferencyjnego (ściany i stropy zostały ukryte)** *Photo 1. The various elements in the tested conference center model (walls and ceilings were hidden)*

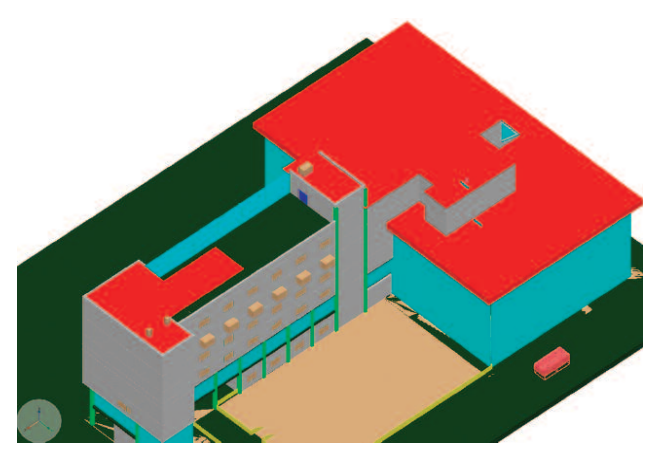

**Fot. 2. Testowany model centrum konferencyjnego** *Photo 2. Tested conference center model*

Wybrano model jednorodzinnego, jednopiętrowego domu z poddaszem użytkowym (fotografia 3), który zawierał 305 elementów podzielonych na 13 typów elementów i 859 relacji. Mniejsza liczba typów elementów w porównaniu z poprzednim modelem wynikała z faktu, że model nie zawierał elementów instalacyjnych. Większość programów traktuje każdy element budynku jednakowo, konwertując go na geometrię. Brak tych elementów nie wpłynął więc na ocenę samego programu, a jednocześnie uprościł pracę. Po zmianie modelu testy powtórzono, uruchamiając je ponownie z wykorzystaniem tego samego pliku IFC we wszystkich wymienionych programach.

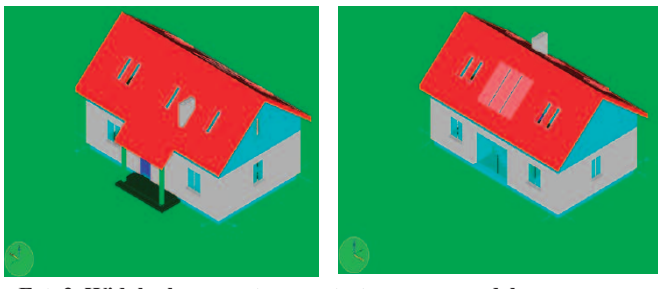

**Fot. 3. Widok aksonometryczny testowanego modelu** *Photo 3. Isometric view of the tested model*

#### **Badania empiryczne**

Model budynku został najpierw załadowany do Solibri Model Checker i jest w programie wyświetlany w podglądzie 3D. Istnieje kilka metod wyświetlania drzewa modelu: wg warstwy; komponentu lub podziału na piętra. Użytkownik może łatwo kontrolować widoczność komponentów, tworząc dowolne kombinacje za pomocą znaczników widoczności. Ponadto użytkownik może wyświetlać elementy rysunku 2D – osie i plany pięter. Łatwość nawigacji w podglądzie 3D oraz duża liczba dostępnych opcji pozwalają na sprawne przeprowadzenie pierwszego etapu sprawdzania kolizji, czyli wizualnej inspekcji pod kątem przecięć geometrii widocznych na pierwszy rzut oka, np. w obrębie kondygnacji. Zaobserwowano, że inspekcja wizualna jest najczęściej używaną funkcją przez wielu użytkowników Solibri [20]. Jak już wspomniano, Solibri Model Checker ma rozbudowany moduł sprawdzania, który obejmuje wiele najczęstszych scenariuszy. Zapewniają one nie tylko weryfikację kolizji geometrycznych, ale także definiują reguły geometrii, np. wymaganą wolną przestrzeń przed oknem. Predefiniowane reguły mogą być edytowane lub użytkownik może tworzyć własne reguły.

Wykryte kolizje są podzielone na trzy grupy wg znaczenia kolizji. Przeglądanie wyników kontroli jest intuicyjne i łatwo zweryfikować, które elementy budynku przeszły kontrolę pomyślnie, a gdzie program znalazł potencjalne błędy. Na tym etapie użytkownik może już sortować kolizje jako nieistotne, czyli akceptowalne i rozwiązane, lub istotne, czyli kwalifikujące się do uwzględnienia w raporcie. Istotne kolizje mogą być prezentowane w formie slajdu zawierającego opis i ilustrację powstałej kolizji. Slajdy mogą być publikowane jako raport, np. w formacie PDF (fotografia 4, tabela 1)).

Drugi zestaw testów empirycznych został przeprowadzony w oprogramowaniu BIMvision. Przeglądanie modelu w BIMvision jest również intuicyjne i ma duży zakres podziałów dla struktury, typy, grupy, warstwy. Ciekawą funkcją jest możliwość rozszerzenia pięter, co daje pełny widok wnętrza budynku bez konieczności ukrywania elementów. Przydatną funkcją jest możliwość mierzenia obiektów za pomocą kliknięcia, co ułatwia poznanie np. powierzchni, objętości lub wagi elementu. Użytkownik może również porównać dwa modele i wyraźnie zobaczyć, jakie zmiany zostały wprowadzone. Jeśli chodzi o sprawdzanie kolizji, to poza ustawieniem minimalnej objętości przecięcia dwóch geometrii, która jest uważana za kolizję, nie ma metody edytowania wyników wyszukiwania. Znalezione błędy są wyświetlane w postaci pojedynczej listy, na której wskazane są typy IFC, które kolidują ze sobą oraz objętość kolizji (fotografia 5). Wyniki można zaopatrywać w komentarze, eksportować do galerii lub pliku Excel.

Program Trimble Connect, jak już wspomniano, jest przeznaczony do testowania kolizji między różnymi plikami IFC. W przypadku sprawdzania modelu architektonicznego wymagałoby to wyeksportowania elementów takich, jak ściany, podłogi, meble do osobnych plików IFC, a następnie załadowania ich do programu. Z praktycznego punktu widzenia jest to dość skomplikowane nawet pomimo faktu, że istnieje możliwość włączenia opcji "Ignoruj

#### 5. Intersections Between Architectural Components

5.1. Intersections - Same Kind of Components 5.1.1. Wall - Wall Intersections Results

**Intersecting Components** 

Ściana fundamentowa 1-warstwowa 800 x 1600 and Ściana fundamentowa 2-warstwowa 800 x 1600

Wall.-1.1 (Ściana fundamentowa 2-warstwowa 800 x 1600) and Wall.-1.5 (Ściana fundamentowa 1-warstwowa 800 x 1600) are intersecting

The depth, width, height, and volume of the intersections are: Wall.-1.1, Wall.-1.5, 380 mm, 150 mm, 1.20 m, 68 l

**Fot. 4. Widok PDF z raportem kolizji z Solibri** *Photo 4. View of a collision in a PDF report from Solibri*

kolizje w zakresie tego samego typu". W ramach testów podjęto próbę wczytania dwóch takich samych modeli IFC. Kolizje wskazały wtedy wszystkie przecięcia analogicznych elementów z obu modeli. Następnie wykonano sprawdzenie z włączoną opcją ignorowania kolizji tego samego typu. Liczba kolizji była znacznie mniejsza, ale oprócz nieistotnych kolizji dwóch analogicznych ścian wykluczono kolizje np. ścian fundamentowych, które faktycznie miały znaczenie. Zauważono, że minusem sprawdzania kolizji w tym programie jest to, że wszystkie warstwy ściany są traktowane jako osobne elementy. Kolizje w ścianie są więc wykrywane np. zarówno przez tynk i warstwę ocieplenia, jak i konstrukcję.

Kolejnym testowanym programem był Open BIM Model Checker. Praca w tym programie wymaga wgrania pliku na centralny serwer BIMserver za pomocą IFC Uploader. Wieloetapowość procesu stanowi nieintuicyjne utrudnienie w obsłudze narzędzia. Po załadowaniu programu użytkownik może ręcznie dodawać elementy i wybierać kategorie

**Tabela 1. Raport podsumowujący z Solibri** *Table 1. Summary check report from Solibri*

| <b>Intersections Between Architectural Components</b> | Accepte | Rejectec | Major | Normal | Minor | Comment |
|-------------------------------------------------------|---------|----------|-------|--------|-------|---------|
| <b>Intersections - Same Kind of Components</b>        |         |          |       | x      |       |         |
| Wall - Wall Intersections                             |         |          |       | x      |       |         |
| Slab - Slab Intersections                             | OK      |          |       |        |       |         |
| Roof - Roof Intersections                             | OK      |          |       |        |       |         |
| Beam - Beam Intersections                             | OK      |          |       |        |       |         |
| Column - Column Intersections                         | OK      |          |       |        |       |         |
| Door - Door Intersections                             | OK      |          |       |        |       |         |
| Window - Window Intersections                         | OK      |          |       |        |       |         |
| Stair - Stair Intersections                           | OK      |          |       |        |       |         |
| Suspended Ceiling - Suspended Ceiling                 |         |          |       |        |       |         |
| Railing - Railing Intersections                       | OK      |          |       |        |       |         |
| Ramp - Ramp Intersections                             |         |          |       |        |       |         |
| Intersections - Different Kind of Components          |         |          | x     | x      |       |         |
| Door Intersections                                    | OK      |          |       |        |       |         |
| Window Intersections                                  | OK      |          |       |        |       |         |
| Column Intersections                                  |         |          | x     | x      |       |         |
| <b>Beam Intersections</b>                             |         |          | X     | x      |       |         |
| <b>Stair Intersections</b>                            | OK      |          |       |        |       |         |
| Railing Intersections                                 | OK      |          |       |        |       |         |
| Suspended Ceiling Intersections                       | OK      |          |       |        |       |         |
| Wall Intersections                                    |         |          | x     | x      |       |         |
| Slab Intersections                                    | OK      |          |       |        |       |         |
| Roof Intersections                                    | OK      |          |       |        |       |         |
| <b>Intersections of Furniture and Other Objects</b>   |         |          |       | x      |       |         |
| Object Intersections                                  | OK      |          |       |        |       |         |
| Doors/Windows and Objects                             | OK      |          |       |        |       |         |
| Objects and Other Components                          |         |          |       | x      |       |         |

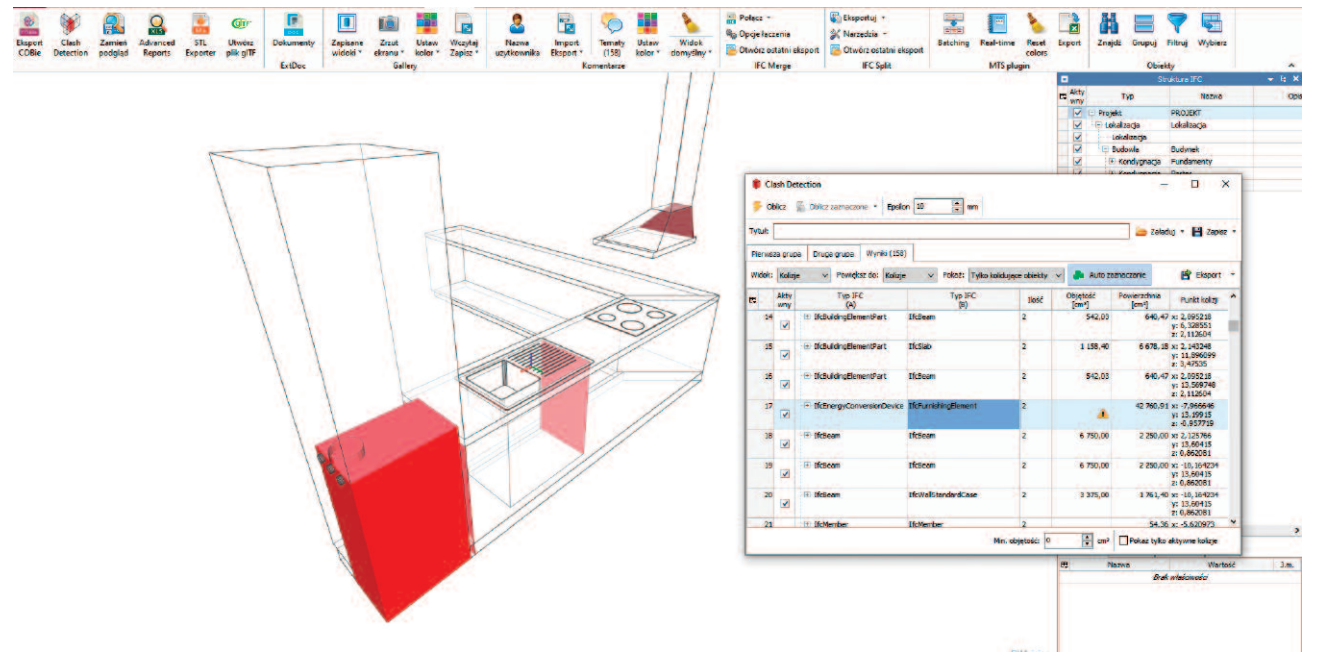

**Fot. 5. Prezentacja kolizji w BIMvision** *Photo 5. Presentation of collision in BIMvision*

modeli, które mają zostać uwzględnione w narzędziu do sprawdzania kolizji. Po zakończeniu sprawdzania kolizje mogą być wyświetlane w czytelny sposób i można tworzyć powiadomienia.

Ostatnim testowanym programem był usBIM.clash.Wpierwszej kolejności wymaga on wczytania modelu. Uzyskane wyniki pozwalają użytkownikowi na komentowanie, akceptowanie i eksportowanie raportów. Program uwzględnia kolizje elementów, które zostały przycięte w programie źródłowym. Oprócz tego pojawiają się kolizje takie jak ściana stojąca na suficie czy szczebel w balustradzie przecinający się z poręczą.

#### **Omówienie wyników i wnioski**

Jak wspomniano wcześniej, główną zasadą badań empirycznych było wybranie programów bezpłatnych dla użytkowników, aby mogły być stosowane w ramach programów akademickich. Co więcej, procedura wykrywania kolizji została uruchomiona na podstawie tego samego modelu IFC domu jednorodzinnego, co pozwoliło uzyskać porównywalne wyniki. Jakość informacji zwrotnej dostarczanej przez program, forma jej prezentacji oraz ocena przydatności z punktu widzenia użytkownika były głównymi zagadnieniami badawczymi, które poddano obserwacji i analizie. W związku z tym omówiono również najczęściej popełniane błędy. Wyniki pokazały dużą skalę rozbieżności pomiędzy programami, sięgającą kilkuset procent, jeśli chodzi o liczbę wykrytych kolizji (tabela 2). Większa ich liczba nie zawsze była równoznaczna z większą użytecznością informacji zwrotnej, gdyż część kolizji wynikała z nieprawidłowej wizualizacji modelu IFC i skutkowała błędną interpretacją geometryczną kolizji.

Biorąc pod uwagę potencjał narzędzi do wykrywania kolizji, pierwszym wnioskiem z badań eksperymentalnych jest to, że **Solibri ma największą zdolność do ustawiania różnych opcji analizy modelu**. Z jednej strony, podobnie jak inne programy, może być używany do sprawdzania integralności i jakości modelu budynku, a z drugiej do weryfikacji zawartości modelu w odniesieniu np. do: przepisów budowlanych lub wymagań ergonomicznych.Jednocześnie jest to jednak bariera dla początkujących użytkowników programu. Poza trzydziestodniowym okresem próbnym, nie ma otwartej licencji edukacyjnej.

Program BIMvision pokazał wiele kolizji, które nie były błędami, np. przecięcie dwóch ścian. Przeglądanie kolizji i zgłaszanie tematów w programie jest bardzo łatwe. Obsługa dużej liczby zgłoszeń jest więc wydajna. Jednorazowa licencja edukacyjna stawia jednak barierę przed uczącym się, ponieważ kolejne licencje są dostępne tylko na podstawie umowy między uczelnią a dostawcą produktu. Brak możliwości pracy na pojedynczym pliku w Trimble Connect jest główną przeszkodą, która dyskwalifikuje program już na starcie.

Open BIM Model Checker wykazuje liczbę kolizji mogącą być wsparciem dla projektanta. Ponadto program jest łatwy w użyciu. Niektóre ze wskazanych kolizji okazały się jednak problematyczne, np. kolizja otworu okiennego z oknem znaj-**Tabela 2. Liczba wykrytych kolizji**

*Table 2. A number of detected collisions*

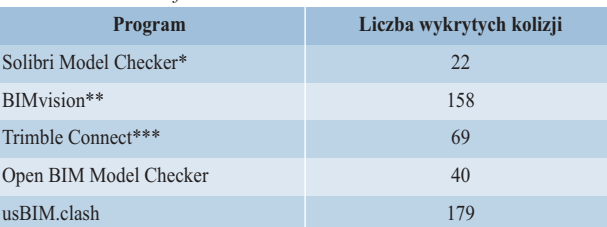

\* dla trybu "Intersection Between Architectural Components" (tłum. przecięcia komponentów architektonicznych);

\*\* razem z pluginem "Clash Detection" (tłum. wykrywanie kolizji);

\*\*\* z włączoną opcją "Ignore clashes within the same type" (tłum. ignoruj przecinanie się obiektów tego samego typu)

dującym się w tym otworze. Nawigacja w oknie widoku modelu jest nieco problematyczna. W usBIM.clash, podobnie jak w BIMvision, brana jest pod uwagę duża liczba przecięć geometrycznych. Z perspektywy przeprowadzonych badań Solibri pokazało najmniejszą liczbę nieuzasadnionych kolizji, choć wskazane zostało np. miejsce przecięcia dwóch poprawnych ław fundamentowych. Pełne porównanie narzędzi do wykrywania kolizji przedstawiono w tabeli 3.

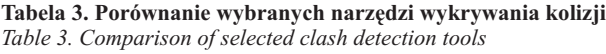

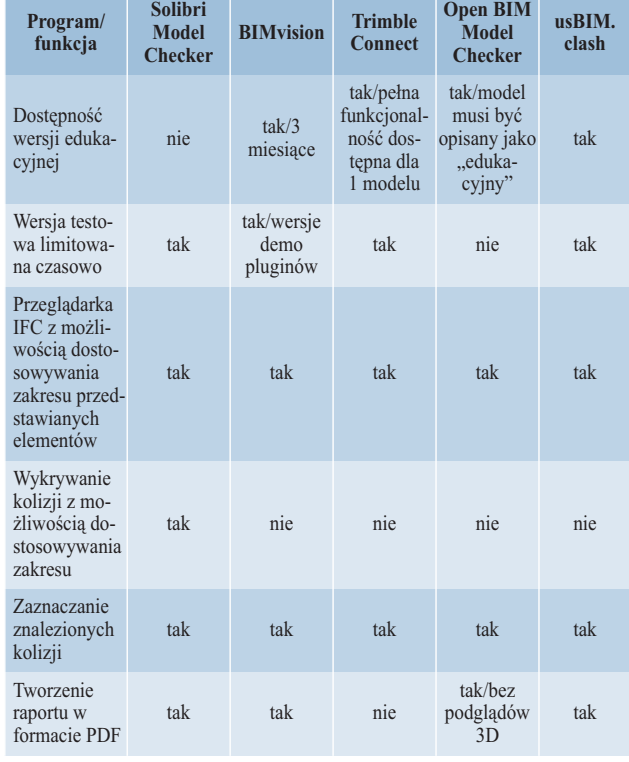

Wyniki badań wskazują, że narzędzia do sprawdzania kolizji mogą stanowić cenną pomoc w koordynacji prac projektowych i wymianie międzybranżowej. Niezmiernie istotne jest jednak, żeby praca polegająca na monitorowaniu potencjalnych kolizji była wykonywana z udziałem osoby z doświadczeniem i wiedzą z dziedziny budownictwa. Nie wystarczą umiejętności koordynacyjne i wiedza z zarządzania projektami, gdyż wyniki kontroli muszą być każdorazowo poparte ręczną, merytoryczną weryfikacją. Dla potencjalnego użytkownika równie ważna jak umiejętność korzystania z programu jest umiejętność oceny przydatności otrzymywanych informacji zwrotnych. Należy zatem zachęcać użytkowników do krytycznej oceny uzyskiwanych wyników.

Istnieje wiele analiz, które potwierdzają, że stopień zastosowania technologii BIM w praktyce AEC jest wciąż niezadowalający, nie tylko w Polsce [21], ale także w skali globalnej [22]. Wyniki prezentowanych badań mogą więc okazać się przydatne w procesie wdrażania BIM w firmach budowlanych.

#### **Literatura**

**[1]** Zima K, Ciepłucha W, Majta M. Technologia BIM w projektowaniu architektonicznym. Materiały Budowlane. 2022; DOI: 10.15199/33.2022.10.10. **[2]** Sacks R, Eastman CM, Lee G, Teicholz P. BIM Handbook: A Guide to Building Information Modeling for Owners, Designers, Engineers, Contractors and Facility Managers, 3rd ed. Hoboken, NJ, USA: John Wiley and Sons, 2018.

**[3]** Sacks R, Brilakis I, Pikas E, Xie HS, Girolami M. Construction with digital twin information systems. Data-Centric Engineering. 2020, DOI: 10.1017/dce.2020.16.

**[4]** Michalak H, Torberntsson A. Koncepcje ograniczania negatywnego oddziaływania na środowisko naturalne w projektowaniu i realizacji budynków. Materiały Budowlane. 2023, DOI: 10.15199/33.2023.04.05.

**[5]** Filipczyk JM, et al. Innowacyjność wykorzystania technologii BIM w hydrotechnice. Materiały Budowlane. 2022, DOI: 10.15199/33.2022.10.11. **[6]** Hartmann T. Detecting Design Conflicts Using Building Information Models: A Comparative Lab Experiment in Proceedings of the CIB W78 2010: 27th International Conference, Cairo, Egypt, 2010.

**[7]** Gijezen S, Hartmann T, Buursema N. Organizing 3D Building Information Models with the help of work breakdown structures to improve the clash detection process. University of Twente, Twente, Netherlands, 2010, Accessed:Aug. 6, 2023. [Online].Available: http://www.utwente.nl/ctw/visico/publications/wp/wp8\_gijezen.pdf.

**[8]** Hu Y, Castro-Lacouture D, Asce AM. Clash Relevance Prediction Based on Machine Learning. Journal of Computing in Civil Engineering. 2018, DOI: 10.1061/(ASCE) CP. 1943-5487.0000810.

**[9]** Hjelseth E.Classification ofBIM-Based ModelCheckingConcepts.Journal of Information Technology in Construction (ITcon), vol. 21, special issue: CIB W78 2015 Special track on Compliance Checking, 2016, pp. 354 – 369.

**[10]** Leite F, Akinci B, Garrett Jr.J. Identification of Data Items Needed for Automatic Clash Detection in MEP Design Coordination in Construction Research Congress 2009, Reston, VA, USA, 2009, pp. 416 – 425.

**[11]** Akponeware AO, Adamu ZA. Clash detection or clash avoidance? An investigation into coordination problems in 3D BIM. Buildings. 2017, DOI: 10.3390/buildings7030075.

[12] United BIM, "BIM Level of Development", https://www.united-bim. com/bim-level-of-development-lod-100-200-300-350-400-500/, (accessed: Jul. 7, 2023).

**[13]** Savitri DM, Juliastuti, Pramudya A.A. Clash detection analysis with BIM-based software on midrise building construction project in IOP Conference Series: Earth and Environmental Science, Vol. 426, Institute of Physics Publishing. 2020, available at: https://doi.org/10.1088/1755- 1315/426/1/012002.

**[14]** Solibri, https://www.solibri.com/ (accessed: Aug. 2, 2023).

**[15]** BIMvision, https://bimvision.eu/pl/ (accessed: Aug. 2, 2023).

**[16]** Trimble Connect, https://www.connect.trimble.com/ (accessed:Aug. 2, 2023).

**[17]** Open BIM Model Checker – CYPE, https://info.cype.com/en/ software/open-bim-model-checker/ (accessed: Aug. 2, 2023).

**[18]** BIM Clash Detection Software: ACCA, https://www.accasoftware. com/en/bim-clash-detection-software (accessed: Aug. 2, 2023).

**[19]** http://openifcmodel.cs.auckland.ac.nz/Model/Details/304 (accessed: Apr. 4, 2022).

**[20]** Wangara J. Quality Management in BIM. Quality Validation, B. S. Thesis, Civil Eng., Helsinki Metropolia University of Applied Sciences, Helsinki, Finland, 2018.

**[21]** Apollo M, Grzyl B. Aktualny stan wdrożenia BIM w polskich firmach budowlanych. Materiały Budowlane. 2023, DOI: 10.15199/33.2023.02.07. **[22]** Kępczyńska-Walczak A. Building Information Modelling for 2020+ Realm: Contemporary practice and future perspectives in Computing for a better tomorrow – Proceedings of the 36th eCAADe Conference, vol.1, A. Kępczyńska-Walczak and S. Białkowski, Eds., Łódź, 2018, pp. 271–280.

*Przedstawione badania są częścią projektu BIMaHEAD, który otrzymał dofinansowanie z Unii Europejskiej w ramach programu Erasmus+ Partnerstwa Strategiczne. Publikacja odzwierciedla jedynie stanowisko badaczy, a Komisja Europejska nie ponosi odpowiedzialności za jakiekolwiek wykorzystanie zawartych w niej informacji.*

*Przyjęto do druku: 10.11.2023 r.*